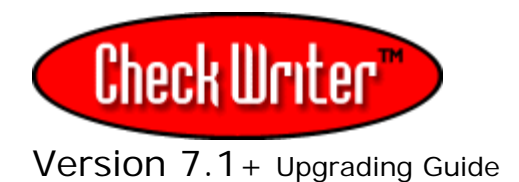

# **Backup and Upgrade Directions** Version 7.x:

If you have CheckWriter 4.1 or above and you are upgrading to a new version, or if you are moving your 7.1 to a new computer, **back up your database first**.

**NOTE: Exporting data will not fully maintain your database.**  Export would require you import and manually map each field to recover your data and is not advised or supported. If you already did this follow the directions at: http://checkwriter.net/7/features.html#impo

# **BACKUP 1 – 2 – 3**

To back up your existing  $6.x - 7.x$  database, go to the machine where CheckWriter™ is currently installed and look in: c:\Program Files\CheckWriter6

- or on your mapped network drive if you have the Network Edition.

If you have CheckWriter™ 5.3 or prior, your database is located in c:/program files/CheckWriter **not** c:\Program Files\CheckWriter6.

Here you will find the file 'cw50.mdb'. [Your may also see the file as "cw50"]. This is your database file. Be sure your CheckWriter software is  $C<sub>W</sub>50$ closed, then right click on the cw50.mdb file and select copy.

Paste this copy, or save it to removable media or a network drive or your desktop for easy access.

-----------------------------------------------------------------------------

# **To import your backed up data into your new 7.xx CheckWriter:**

OPEN CheckWriter and GO TO THE FILE MENU, then SELECT IMPORT

This will import a 4.1 through 6.9 backed up database:

- CheckWriter™ 6.xx database with contents
- CheckWriter™ 5.xx database with contents
- CheckWriter™ 4.xx database with contents

## **Please see the reverse side for step-by-step instructions to import your old CheckWriter data into your New CheckWriter 7.xx series software.**

[**If you are upgrading from a 7.x to a different version of 7.0**, simply back up your 7.0 database as shown in the backup directions above, and replace the blank database with your back up once you have installed your upgrade.

**There are 4 steps** to importing your CheckWriter 4.x, 5.x, 6.x or 7.x data:

#### **1. Select your file:**

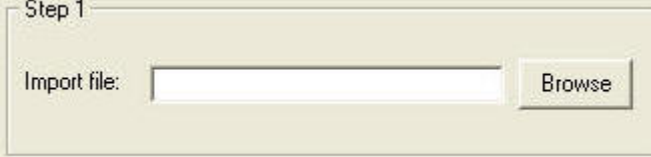

**You will select your OLD cw50.mdb file** 

## **2. Leave this just how it is and CLICK "Show Columns" then SKIP TO THE NEXT STEP**

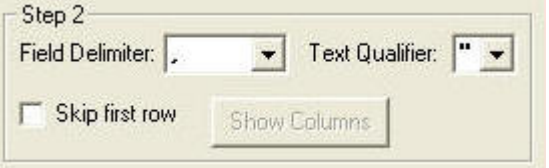

**3. Choose a pre-made field map for your PRIOR version. Either CheckWriter 4.x, 5.x, 6.x, 7.x and CLICK LOAD MAP.** 

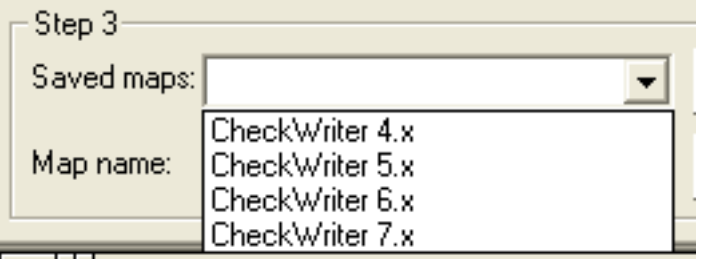

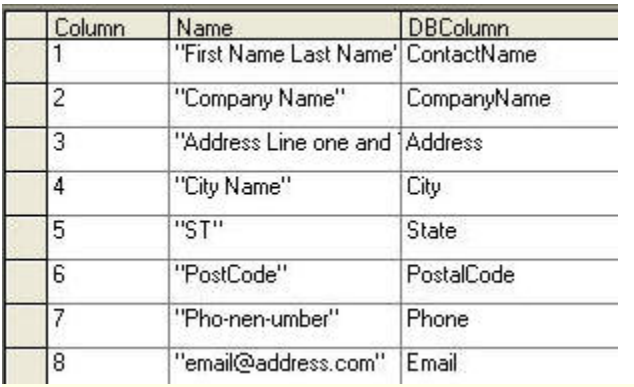

You will see CheckWriter match up your data.

## **4. Click Import Data**

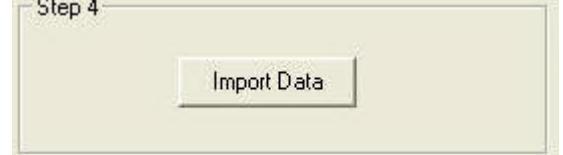

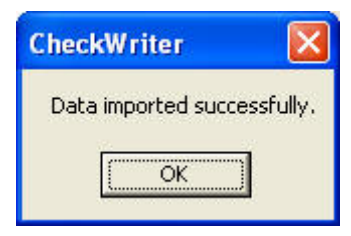

# **WAIT FOR THE SUCCESS MESSAGE! [Especially for large files] DO NOT CLICK IMPORT DATA MORE THAN ONE TIME.**

**Once the data is imported successfully, you can start using your new CheckWriter with all the old data right away.**